# Snel aan de slag met de Monitor Voorschrijfgedrag Huisartsen

Schrijft u volgens de richtlijnen voor? Hoe heeft uw voorschrijfgedrag en dat van de praktijk zich ontwikkeld in de afgelopen jaren? Hoe kunt u uw eigen voorschrijfgedrag met het voorschrijfgedrag van collega's vergelijken? De Monitor Voorschrijfgedrag Huisartsen (MVH) van het Instituut voor Verantwoord Medicijngebruik (IVM) en Vektis geeft op een snelle en makkelijke manier antwoord op deze vragen en is kosteloos beschikbaar voor alle huisartsen, apotheekhoudende huisartsen en apothekers.

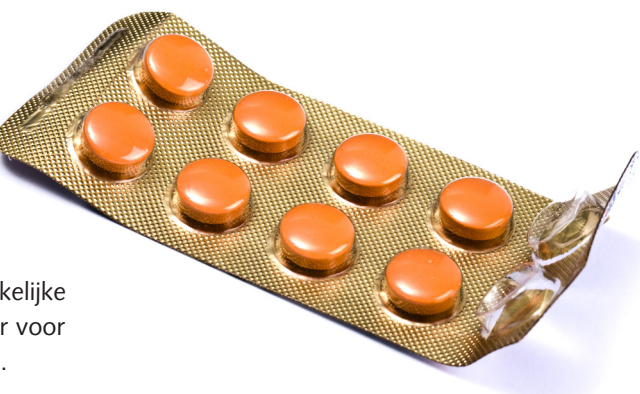

## **Wat is het?**

De Monitor Voorschrijfgedrag Huisartsen (MVH) is een instrument dat de kwaliteit van het voorschrijfgedrag van huisartsen meet. Aan de hand van indicatoren kunt u als huisarts uw eigen voorschrijfcijfers vergelijken met regionale en landelijke gemiddelden, van verschillende jaren. De indicatoren zijn gebaseerd op de actuele NHGrichtlijnen van veel voorkomende aandoeningen en beslaan de meest voorgeschreven geneesmiddelgroepen. U kunt met de dienst Groepenbeheer van de MVH ook de scores van de indicatoren van uw collega's inzien.

Het IVM heeft de indicatoren ontwikkeld. Vektis heeft ze berekend en biedt de cijfers van de MVH aan via hun beveiligde digitale omgeving, 'Zorgprisma' genaamd. Deze omgeving is alleen toegankelijk met een VECOZOcertificaat. Het ministerie van VWS en Zorgverzekeraars Nederland maken de monitor financieel mogelijk. De indicatoren zijn berekend met declaratiegegevens van apotheken en apotheekhoudende huisartsen van alle zorgverzekeraars. Dit maakt de indicatoren ook geschikt voor apotheekhoudende huisartsen. Elk kwartaal worden de cijfers geüpdatet.

### **Wat levert het op?**

Inzicht helpt de veiligheid, kwaliteit en doelmatigheid van medicijngebruik te verbeteren. Met de MVH krijgt u als huisarts inzicht in de ontwikkeling van uw eigen voorschrijven. Zo kunt u makkelijk verbeterpunten van de eigen praktijk in kaart brengen. Daarnaast kunt u zien hoe u scoort ten opzichte van collega's. Het volgen van de ontwikkeling van bijvoorbeeld de hele huisartsenpraktijk of de FTO-groep is hierdoor mogelijk. Ook apothekers hebben toegang tot de monitor en kunnen u hierdoor nog beter bijstaan bij het verbeteren van de kwaliteit van het voorschrijven. Dit is bijvoorbeeld handig bij het voorbereiden van een FTO-overleg. De MVH biedt ook een goed uitgangspunt voor onderhandelingen met zorgverzekeraars.

### **Hoe werkt het?**

Ga naar mvh.zorgprisma.nl en log in met uw persoonlijk VECOZO-certificaat. Eenmaal ingelogd kunt u de prescriptiecijfers van 32 indicatoren rond verschillende geneesmiddelen en aandoeningen inzien. Snel weten waar uw sterke en zwakke punten liggen? Klik dan op 'Indicatorscores over alle jaren'. De andere rapporten geven u een meer gedetailleerd beeld over de ontwikkeling door de jaren heen. Met de dienst 'Groepenbeheer MVH' van VECOZO kunt u zelf een groep (bijvoorbeeld uw praktijk of FTO-groep) starten. De leden van de groep geven elkaar inzage in hun scores. Of meld u aan bij een reeds bestaande groep. Meer informatie vindt u op de website van VECOZO, www.vecozo.nl of in het stappenplan op de volgende pagina.

# **Waar kan ik terecht met vragen?**

Op de homepagina van de MVH vindt u veel achtergrondinformatie, zoals bijvoorbeeld een Gebruikershandleiding en Veelgestelde vragen. Voor inhoudelijke vragen over de monitor kunt u contact opnemen met het IVM via monitor@medicijngebruik.nl. Voor technische vragen kunt u terecht bij Vektis via mvh@zorgprisma.nl.

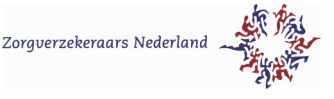

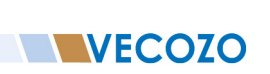

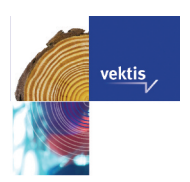

# Stappenplan Monitor Voorschrijfgedrag Huisartsen

# Vergelijken individuele prescriptiecijfers

- X Ga naar mvh.zorgprisma.nl.
- 7 Klik op inloggen zorgverleners en log in met uw persoonlijk VECOZO-certificaat.
- 7 U komt nu in het beginscherm van de MVH. Hier vindt u de beschikbare rapportages en uitgebreide handleidingen.
- 7 Klik op 'Indicatorscores over alle jaren' voor een snel overzicht van uw scores op alle indicatoren ten opzichte van de landelijke gemiddeldes.
- 7 Klik op 'Indicatorscores per jaar' of 'Ontwikkeling indicatorscores per kwartaal' voor meer details. Selecteer in het volgende scherm de indicator(en) en periode waarin u geïnteresseerd bent.
- 7 Het rapport 'Landkaart per indicator' geeft u een beeld van hoe uw regio scoort ten opzichte van de rest van Nederland.

**Bijvoorbeeld bij de indicator 'voorkeursmiddelen statines' kunt u zien in hoeveel procent van de keren dat u in 2012 een statine voorschreef, het voorkeursmiddel simvastatine werd afgeleverd. Vervolgens kunt u de score vergelijken met uw collega's, of de landelijke of regionale score.**

# Vergelijken op groepsniveau

# **Groep starten**

- 7 Log in bij VECOZO. Ga naar het menu 'Groepenbeheer MVH > Overzicht groepen', en klik op de knop 'Start nieuwe groep'.
- 7 Vul de gewenste groepsnaam in en klik op de knop 'Start groep'. U bent nu de beheerder van de groep.
- 7 Nodig dan anderen uit met de knop 'Nodig zorgverlener uit'. Zoek uw collega's met hun persoonlijke AGB-code.
- X De cijfers zijn na 24 uur beschikbaar via mvh.zorgprisma.nl.

### **Bij groep aanmelden**

- $\chi$  U kunt zich ook bij een bestaande groep aanmelden. Log in bij VECOZO en ga naar het menu 'Groepenbeheer MVH > Overzicht groepen', en klik op de knop 'Vraag lidmaatschap groep aan'.
- **X** Vul hier de naam van de groep in en meld u aan.
- 7 De cijfers zijn na 24 uur beschikbaar via mvh.zorgprisma.nl.

### **Vergelijken van scores binnen de groep**

- X Log in met uw VECOZO-certificaat op de website mvh.zorgprisma.nl.
- 7 Klik op de groepsrapportage 'Overzicht per indicator' voor de scores per indicator van alle leden van de geselecteerde groep.
- 7 Selecteer in het volgende scherm de groep, de indicator(en) en periode waarin u bent geïnteresseerd.
- 7 Het rapport 'Benchmark en download' geeft een compleet (grafisch) overzicht van alle indicatoren voor de groepsleden, de hele groep en de landelijke scores.

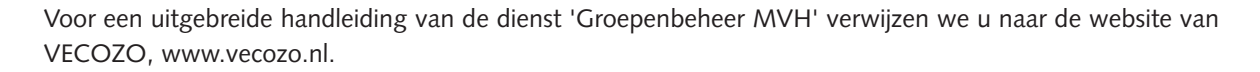

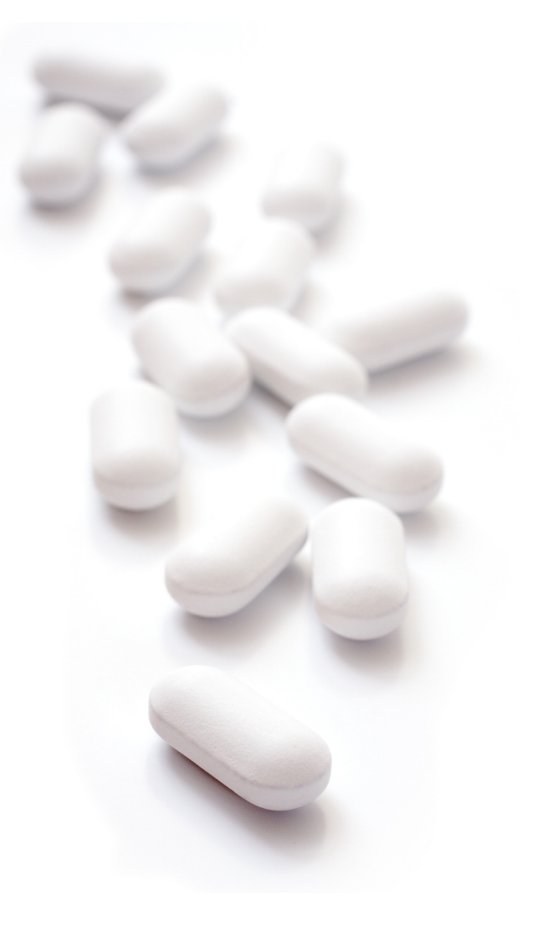